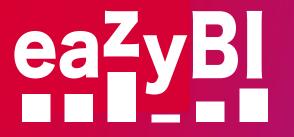

## Jira Apps Reporting Guide

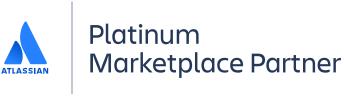

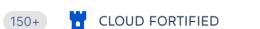

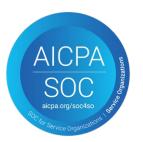

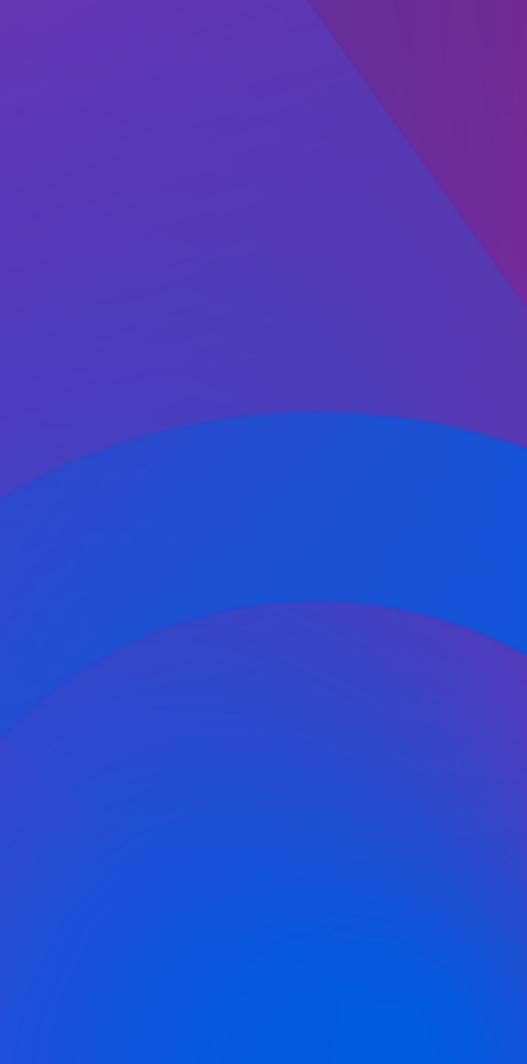

Visualize and Analyze Data From Many Popular Project, Test, Time, or Asset Management apps for Jira

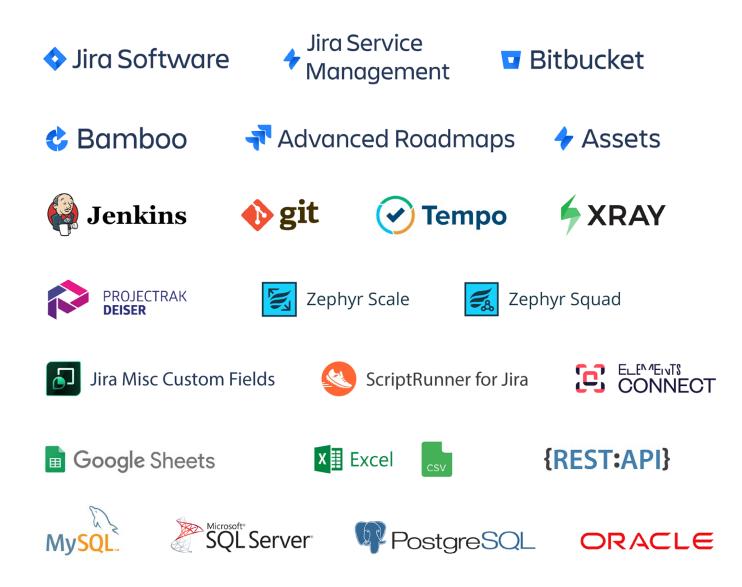

Atlassian is a rich ecosystem with native and 3rd party apps covering most every aspect of DevOps lifecycle, from project and time management, to test and asset management and beyond.

eazyBI is a universal Business Analytics app, providing data visualization and analysis for many native and 3<sup>rd</sup> party Jira apps:

- $\rightarrow$
- $\rightarrow$ Roadmaps, and Assets;
- Jira, and more;
- $\rightarrow$

Jira Software and Jira Service Management;

Atlassian's Bitbucket, Bamboo, Advanced

 $\rightarrow$  Apps like Tempo Timesheets, Tempo Planner, Projectrack, Jira Misc, Zephyr Scale and Zephyr Squad, Xray, Elements Connect, Scriptrunner for

Other external data sources via SQL, REST API, Google Sheets, Excel, Git, or CSV.

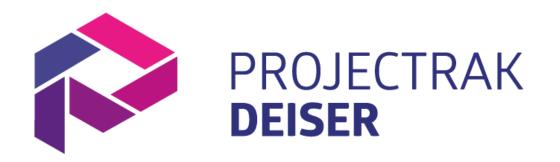

Projectrac is a popular project tracking and management app for Jira.

- $\rightarrow$  Visualize your Jira project portfolio at a glance.
- $\rightarrow$  Track, categorize and make decisions through different views.
- → Create new properties to follow up on your project status, due dates, people involved and much more!

| 📲 Jira Dashboards 🗸 Projects 🗸 | Issues 👻 Projectrak v | Create       |                 | Search Q           | * 0 ¢        |
|--------------------------------|-----------------------|--------------|-----------------|--------------------|--------------|
| Projects List Releases         |                       |              |                 | My filters ~       | 🖺 ? 🗘        |
| Key:all v Lead:all v More v    | Search by key or pro  | oject name Q | Advanced search | Bulk operations v  |              |
| 1-50 of 543 results < 1 3 4 5  | 10 🕻                  |              |                 |                    |              |
| Project 🕇                      | Budget                | End Date     | Project Status  | ↑ Project Priority | Story points |
| 🔀 Clean Code                   | 134000                | 25/Mar/19    | ONGOING         | 😤 High             | 4190         |
| Robot Platfor                  | 640000                | 21/Apr/19    | READY           | ↑ Upper Medium     | 1219         |
| 💽 Main Team Strategy           | 150000                | 25/Apr/19    | OPPORTUNITY     | — Medium           | 4500         |
| Team Evaluation                | 320000                | 25/Apr/19    | DISCOVERY       | 🔶 Critical         | 232          |
| Team Workload Vacation         | 700000                | 25/Apr/19    | ONGOING         | Lower Medium       | 624534       |
| - Self Driving                 | 320000                | 28/Apr/19    | LIVE            | ↑ Upper Medium     | 1319         |
| Tagline                        | 540290                | 12/May/19    | DISCOVERY       | 🔶 Critical         | 3131         |
| Smart Contracts                | 421000                | 13/May/19    | PARKED          | Lower Medium       | 5231         |
| 💐 AV Techno                    | 210900                | 20/May/19    | READY           | — Medium           | 0            |
| 🚳 Malasaña Bakery              | 542000                | 26/May/19    | OPPORTUNITY     | ↓ Lower Medium     | 3            |

with all your Jira issue data for a comprehensive project reporting and analysis.

| Ssues > 🛟 Hours              | spent by Profie | elds project s | tatus    |     |      |
|------------------------------|-----------------|----------------|----------|-----|------|
| Show available dimensio      | ns              |                |          |     |      |
| Pages<br>Drag here if needed |                 | Columns        | Measure  | es  |      |
| Rows                         | Nonempty        | Table I        | 3ar Line | Pie | Scat |
| > Profields Project St       | tatus           | CX             | CD       | ⊵   | Tota |
|                              |                 |                |          |     |      |

542.02 (55.5%)

#### Since Section 2 → Section 2 → Section

| Pages<br>Drag here if needed |          | Columns  | > Me  | asure                        | s     |     |             |
|------------------------------|----------|----------|-------|------------------------------|-------|-----|-------------|
| Rows                         | Nonempty | Table I  | Bar L | ine.                         | Pie   | Sc  | att         |
| > Project                    |          | CX       | C     | Ω                            | ⊵     | Pr  | ofie        |
|                              |          |          |       | Prof<br>Proj<br>Star<br>date | rt    | 1   | F<br>F<br>E |
|                              |          | + DEMO   | 001   | Aug                          | 22 20 | )19 |             |
|                              |          | + DEMO   | 003   | Oct                          | 15 20 | 019 |             |
|                              |          | + DEMO   | 002   | Mar                          | 01 20 | 20  |             |
|                              |          | + Demo ( | 04    | Son                          | 13 20 | 20  |             |

## Define your custom project properties as text, number, date, or list values and import those details into eazyBI together

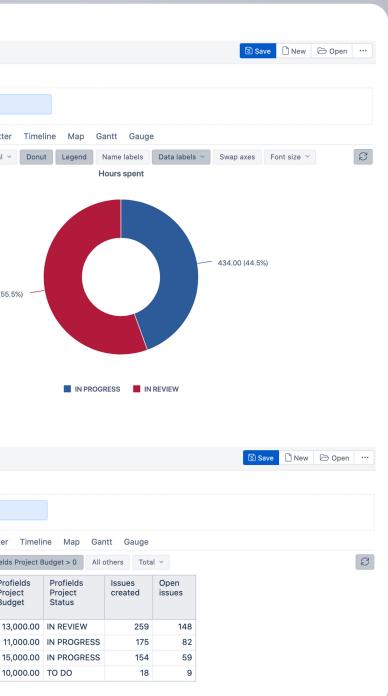

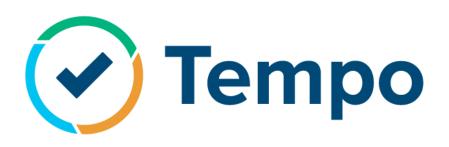

Tempo Timesheets is the #1 time management product in the Atlassian ecosystem since 2010.

Tempo Timesheets is a time tracking and reporting solution that seamlessly integrates with Jira to help software, IT, service desk, and business teams and managers track time for accounting, payroll, client billing, enhanced efficiency, and forecasting.

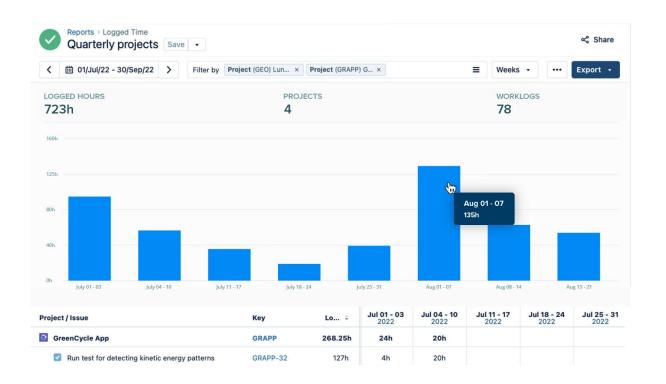

Logged by Team, or Tempo worklog attributes.

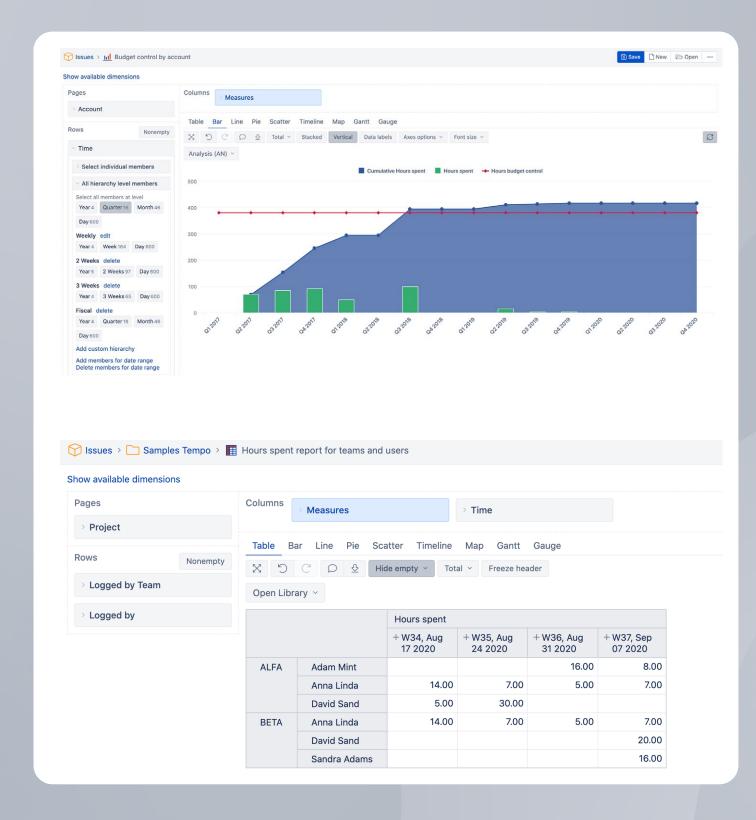

## Use eazyBI to accurately analyze billed hours or hours spent by Team, Account, Tempo Category, Tempo Customer,

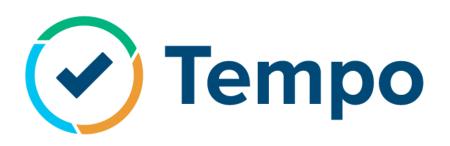

Tempo Planner is the most effective and dynamic resource planning and capacity reporting tool embedded in Jira.

Manage resources and capacity in Jira and provide a real-time view of all resources, as well as their status and plans.

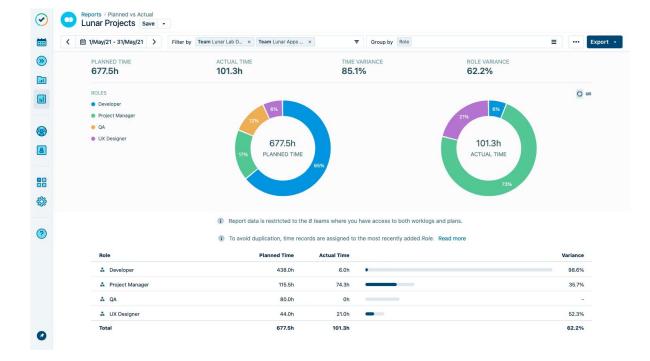

Logged by Team dimensions.

| Columns  | > Mea   | isures  |         |              |                          |        |           |        |
|----------|---------|---------|---------|--------------|--------------------------|--------|-----------|--------|
| Table E  | Bar Lir | ne Pie  | Sca     | atter Tim    | eline Ma                 | ap (   | Gantt     | Gauge  |
| C X      | C       | 0 ⊉     | Hic     | de empty row | rs ~ Tot                 | al ~   | Stac      | ked V  |
| Open Lib | rary ~  | Versio  | on 1.0, | Version 2.0  | ~                        |        |           |        |
|          |         |         |         |              |                          |        |           |        |
| 150      |         |         |         |              |                          |        |           |        |
| 125      |         |         |         |              |                          |        |           |        |
|          |         |         |         |              |                          |        |           |        |
| 100      |         |         |         |              |                          |        |           |        |
| 75       |         |         |         |              |                          |        |           |        |
|          |         |         |         |              |                          |        |           |        |
| 50       |         |         | _       |              |                          |        |           |        |
| 25       |         |         |         |              |                          |        |           |        |
| 20       |         |         |         |              |                          |        |           |        |
| 0        |         |         | dam Mi  |              |                          |        |           | Anr    |
|          |         |         |         |              |                          |        |           |        |
|          |         |         |         |              |                          |        |           |        |
|          |         |         |         |              |                          |        |           |        |
|          |         |         |         |              |                          |        |           |        |
| Planning | Gantt   |         |         |              |                          |        |           |        |
|          |         |         |         |              |                          |        |           |        |
| Column   | s 🕟 N   | Measure | 20      |              |                          |        |           |        |
|          |         |         |         |              |                          |        |           |        |
| Table    | Bar     | Line    | Pie     | Scatter      | Timeline                 | M      | ар        | Gantt  |
| X        | ) C     | Ω       | ⊉       | Tempo pla    | anned hou                | rs > 0 | All       | others |
|          |         |         |         |              | Tempo<br>planne<br>hours |        | Prog<br>% | ress   |
| - OL     |         |         |         |              | 43                       | 5.00   | 2         | 29.43% |
| OL       | 16      |         |         |              | 69                       | 9.00   |           | 23.19% |
|          | 13      |         |         |              | _                        | 5.00   |           | 30.00% |
|          |         |         |         |              | 170                      | 5.00   |           | 4.55%  |
| OL       | 14<br>8 |         |         |              | -                        | 5.00   |           | 64.00% |

### Use eazyBI to measure Tempo planned hours for a specified historical or future time period by Time, Logged by Use, or

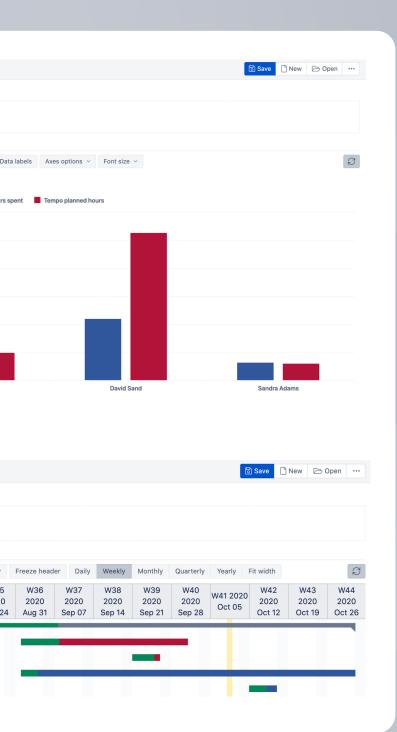

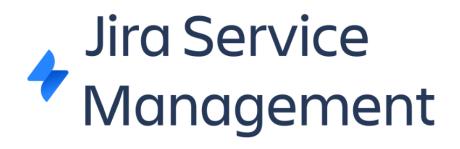

Boost your productivity in Jira with powerful Asset Management & IT Service Management. #ITSM, ITAM, ITIL, HR, CMDB, CRM, HAM, SAM

With a modern CMDB, **Jira Service Management's** Assets provide a structured view of your Cls/assets that you can link to issues with custom fields, providing deeper insight into your most important assets and the dependencies between them, including hardware, software, people, facilities, licenses, and much more.

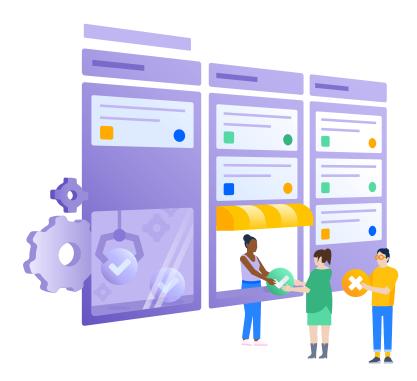

Use eazyBI to measure objects created, changed, including change history, transition statuses, and transition times. Generate comprehensive asset reports based on Object, its Type, status, Transition, History, and more.

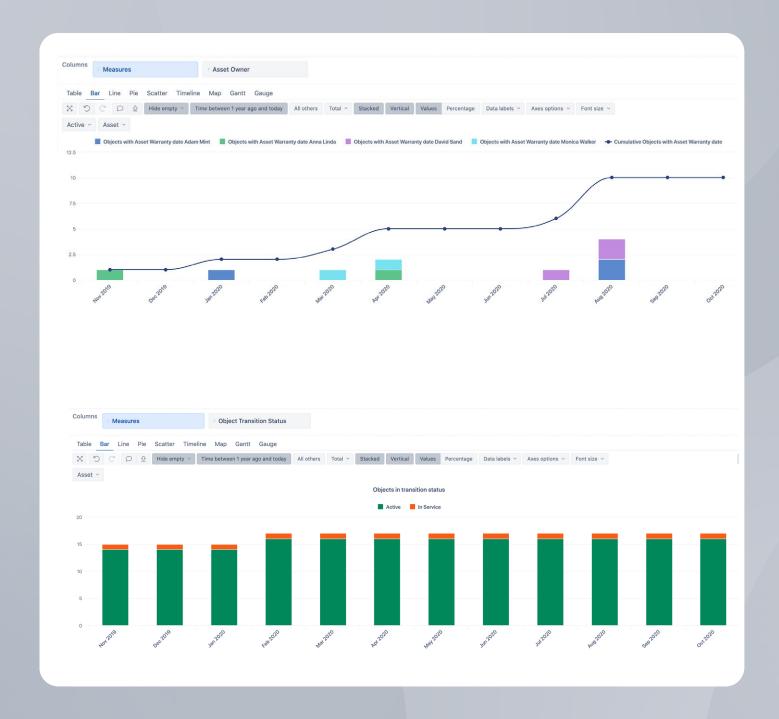

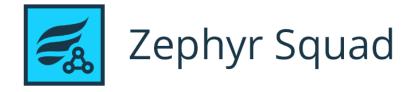

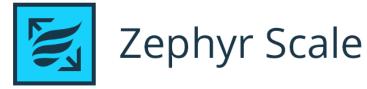

Zephyr test management Solutions in Jira, perfect for teams focusing on test design, execution, and test automation.

Improve test planning and execution, synchronise test results, integrate with leading test-automation tools, track coverage with traceability between requirements, tests, and defects.

| III 🔷 Jira Software Your wo               | rk Projects v Filters v Dashboards v People v Apps v Create                |                                                                                |
|-------------------------------------------|----------------------------------------------------------------------------|--------------------------------------------------------------------------------|
| My Smartstore<br>Classic software project | Projects / 🎑 My Smartstore / 🖾 SMART-223<br>Test SSO Feature on SmartStore | In Progress 👻                                                                  |
| G Back to project                         | Ø Ø Ø 👩 🐻 🐻 …                                                              |                                                                                |
| Zephyr                                    | Description                                                                | Assignee 🧶 S                                                                   |
| Whats New                                 | Test new login function with supported SSO sites                           | Reporter 😥 S                                                                   |
| whats new                                 | Linked issues                                                              | Labels UI                                                                      |
| DESIGN                                    | relates to                                                                 | + Components Login                                                             |
| Create a Test                             | SMART-81 My new feature                                                    | G Priority 🔨 N                                                                 |
| Create a BDD Feature                      | 🖸 TCBUGS-5 Test bug 🔨 🕇 🔞 TO D                                             | Collaborator                                                                   |
| Search Tests                              |                                                                            |                                                                                |
| Import Tests                              | Test Details                                                               | CucumberStudio scenarios Open C                                                |
| PLANNING AND EXECUTION                    | Detail 🗸 Detail                                                            | ns                                                                             |
| Cycle Summary                             |                                                                            |                                                                                |
| Search Test Executions                    | - Test Step Test Data Test Result Atta                                     | chment Created August 26, 2020, 9:17 AM<br>Updated September 30, 2020, 8:22 AM |
| Manage Execution Filters                  |                                                                            | achmen                                                                         |
| REPORTING                                 | sucessfully                                                                |                                                                                |
| Test Summary                              |                                                                            |                                                                                |
| Test Metrics                              |                                                                            | achmen                                                                         |
| Traceability Matrix                       | account                                                                    |                                                                                |
| INTEGRATIONS                              | Add a comment                                                              |                                                                                |
| API Keys                                  | Pro tip: press M to comment                                                |                                                                                |
|                                           |                                                                            |                                                                                |

Transition, History, and more.

| Pages                                                                                           |          | Columns      | Mea                      | sures                     |         |                              |
|-------------------------------------------------------------------------------------------------|----------|--------------|--------------------------|---------------------------|---------|------------------------------|
| > Project                                                                                       |          |              |                          |                           |         |                              |
| > Fix Version                                                                                   |          | Table E      |                          | ne Pie                    |         | Timelin<br>oty ~ T           |
| Zephyr Test Executed                                                                            | d by     | All Projec   |                          |                           | ed ~ A  |                              |
| ows                                                                                             | Nonempty |              |                          |                           |         |                              |
| > Zephyr Test Cycle                                                                             |          |              |                          |                           |         |                              |
|                                                                                                 |          | -            | (ad<br>eam Hulk          | hoc)                      |         |                              |
|                                                                                                 |          |              | Team Iro                 |                           |         |                              |
|                                                                                                 |          |              |                          | hoc)                      |         |                              |
|                                                                                                 |          |              | Ad he<br>Hulk for        | 5.0.0                     |         |                              |
|                                                                                                 |          | Testing v.5  | .0.0 (Iron               | man)                      |         |                              |
|                                                                                                 |          | Testing      | g version<br>(ad         | 5.0.0                     |         |                              |
|                                                                                                 |          |              | baselir                  |                           |         |                              |
|                                                                                                 |          |              | runs for k<br>Ins for bu |                           |         |                              |
| Pages                                                                                           |          | Columns      | Me                       | 3511705                   |         |                              |
| Pages<br>→ Epic Link                                                                            |          | Columns      | Me                       | asures                    |         |                              |
|                                                                                                 |          | Table        | Bar L                    | ine Pie                   |         |                              |
| > Epic Link                                                                                     |          | Table<br>X つ | Bar L                    | ine Pie                   | Total ~ | Stack                        |
| <ul> <li>&gt; Epic Link</li> <li>&gt; Project</li> </ul>                                        | Nonemoty | Table<br>X つ | Bar L                    | ine Pie                   | Total ~ | Stack                        |
| <ul> <li>Epic Link</li> <li>Project</li> <li>Issue Type</li> </ul>                              | Nonempty | Table<br>X つ | Bar L                    | ine Pie                   | Total ~ | Stacke                       |
| <ul> <li>&gt; Epic Link</li> <li>&gt; Project</li> <li>&gt; Issue Type</li> <li>Rows</li> </ul> | Nonempty | Table<br>X つ | Bar L                    | ine Pie                   | Total ~ | Stacke                       |
| <ul> <li>&gt; Epic Link</li> <li>&gt; Project</li> <li>&gt; Issue Type</li> </ul>               | Nonempty | Table<br>X つ | Bar L                    | ine Pie                   | Total ~ | Timelin<br>Stacke<br>Story ~ |
| <ul> <li>&gt; Epic Link</li> <li>&gt; Project</li> <li>&gt; Issue Type</li> <li>Rows</li> </ul> | Nonempty | Table<br>X つ | Bar L                    | ine Pie<br>오 앞<br>All Pro | Total ~ | Stacke                       |
| <ul> <li>&gt; Epic Link</li> <li>&gt; Project</li> <li>&gt; Issue Type</li> <li>Rows</li> </ul> | Nonempty | Table<br>X つ | Bar L                    | ine Pie<br>오 앞<br>All Pro | Total ~ | Stacke                       |
| <ul> <li>&gt; Epic Link</li> <li>&gt; Project</li> <li>&gt; Issue Type</li> <li>Rows</li> </ul> | Nonempty | Table<br>X つ | Bar L                    | ine Pie<br>오 앞<br>All Pro | Total ~ | Stacke                       |
| <ul> <li>&gt; Epic Link</li> <li>&gt; Project</li> <li>&gt; Issue Type</li> <li>Rows</li> </ul> | Nonempty | Table State  | Bar L                    | ine Pie<br>오 앞<br>All Pro | jects v | Stacke                       |
| <ul> <li>&gt; Epic Link</li> <li>&gt; Project</li> <li>&gt; Issue Type</li> <li>Rows</li> </ul> | Nonempty | Table State  | Bar L                    | ine Pie                   | jects v | Stack                        |
| <ul> <li>&gt; Epic Link</li> <li>&gt; Project</li> <li>&gt; Issue Type</li> <li>Rows</li> </ul> | Nonempty | Table State  | Bar L                    | ine Pie                   | jects v | Stack                        |
| <ul> <li>&gt; Epic Link</li> <li>&gt; Project</li> <li>&gt; Issue Type</li> <li>Rows</li> </ul> | Nonempty | Table State  | Bar L                    | ine Pie                   | jects v | Stack                        |

Q Se

1

Steven Colon Steven Colon

#### Use eazyBI to measure objects created, changed, including change history, transition statuses, and transition times. Generate comprehensive asset reports based on Object, its Type, status,

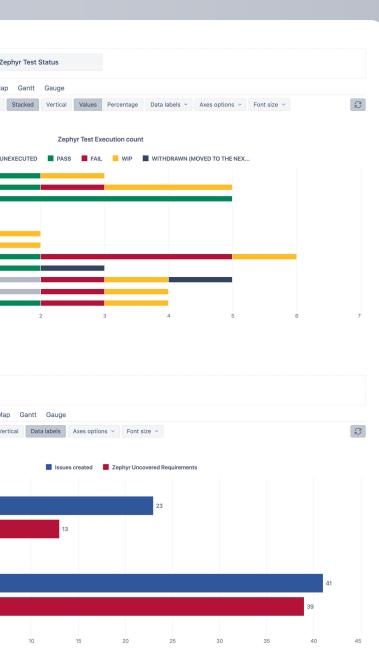

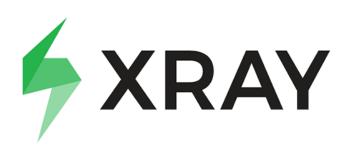

Xray is a Manual & Automated Test Management App for QA in Jira. Test Case Management, Software Testing and Quality Assurance in Jira.

Xray for Jira is a complete, full-featured Atlassian verified test management add-on for Jira. Xray supports both manual and automated tests and a complete testing life cycle: test planning, test designing, and test execution to help developers improve the quality of their systems.

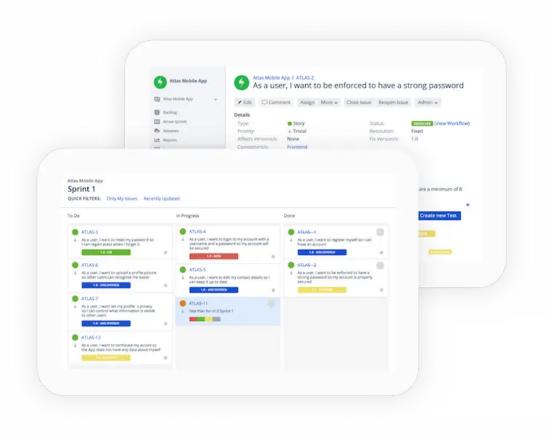

and more.

Analyze all the data by Requirements, Test Plans, Sets, Statuses, Types, Defects, Assignees, Environments, etc.

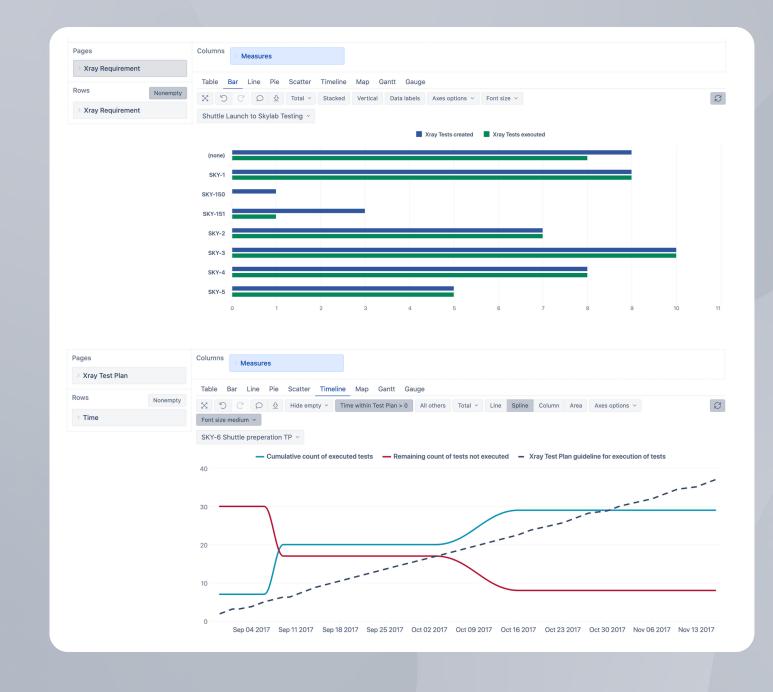

#### Use eazyBI to measure created, scheduled, executing, or executed tests, as well as test runs, defect counts, or last execution properties like date, status, duration, environment

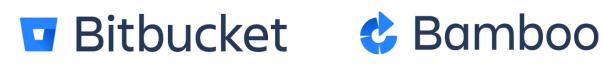

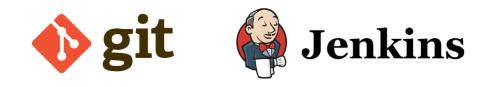

**Bitbucket** is more than just Git code management. Bitbucket gives teams one place to plan projects, collaborate on code, test, and deploy. Use Bitbucket as your **Git** code management to give teams one place to plan projects, collaborate on code, and test. Automate your continuous integration, deployment, and delivery with Bamboo jor Jenkins.

Automate and integrate the processes between software development and IT teams, so they can build, test, and release software faster and more reliably.

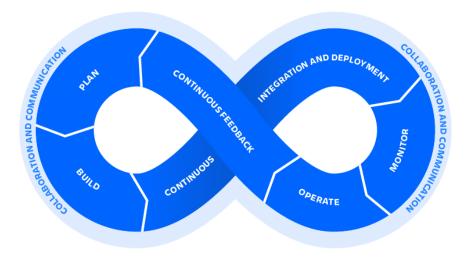

Use eazyBI to measure created builds or deployments, min, max and avarage build execution, deployment executions, or pull request stats. Track open raised, and resolved incidents, recovery times, time to change, and more.

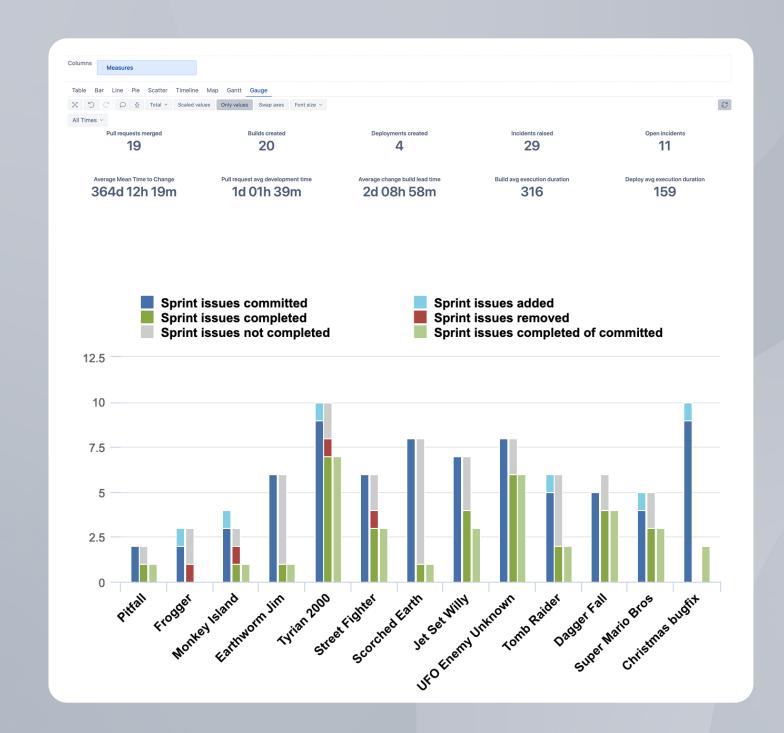

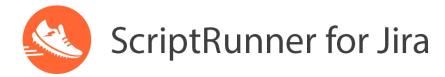

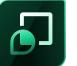

Jira Misc Custom Fields

#### **Jira Calculated and Scripted Custom Fields**

In Jira, you can display data based on computed or imported custom field values to support any number of uses cases.

On Atlassian Marketplace you can find several Jira apps that let you create calculated custom fields for issues like ScriptRunner for Jira, Jira Misc custom fields, Elements Connect, and others.

| Custom fields                                                                                                    |                        |                      |                    |                         |  |  |  |  |
|----------------------------------------------------------------------------------------------------|------------------------|----------------------|--------------------|-------------------------|--|--|--|--|
| After projects selection, you can select available custom fields which you would like to import.<br>Read more about custom fields import in the <b>Jira custom fields documentation</b> . |                        |                      |                    |                         |  |  |  |  |
| Custom field                                                                                                    | Import as<br>dimension | Import as<br>measure | Import as property | Import<br>value changes |  |  |  |  |
| Scriptrunner Custom-1                                                                                                    |                        |                      |                    |                         |  |  |  |  |
| Scriptrunner Custom-2                                                                                                    |                        |                      |                    |                         |  |  |  |  |
| Scriptrunner Custom-3                                                                                                    |                        |                      |                    |                         |  |  |  |  |
| Scriptrunner Custom-4                                                                                                    |                        |                      |                    |                         |  |  |  |  |
| Scriptrunner Custom-5                                                                                                    |                        |                      |                    |                         |  |  |  |  |
| Scriptrunner Custom-6                                                                                                    |                        |                      |                    |                         |  |  |  |  |

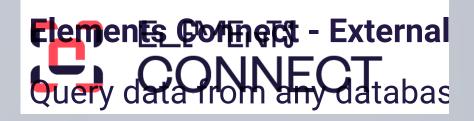

#### **Elements Connect - External Data Fields**

Query data from any database and display up-to-date information on the Jira Service Management customer portal and on the agent view.

eazyBI automatically detects Elements Connect (formerly nFeed) custom fields in import options page. You can select them to import as dimensions and/or properties for "Issue" dimension members.

| 🖓 Jira Da                           | shboards 🗸         | Projects 🗸        | Issues 🗸           | Boards 🗸        | Tests 🗸 |
|-------------------------------------|--------------------|-------------------|--------------------|-----------------|---------|
| 🥎 Elemo                             | ents Co            | nnect             |                    |                 |         |
| Fields Datas                        | ources Imp         | oort / Export     | System             |                 |         |
| <b>Season</b><br>12801   Live - Tex | MVA db             | )                 |                    |                 | •       |
| Edit view Disp                      | lay view S         | earch view        | Advanced           |                 |         |
| Query*<br>1 select *                | from Seaso         |                   |                    |                 |         |
| The SQL query to exe<br>Key*        | ecute to retrieve  | field values Ma   | ke this field dyna | mic with Veloci | ty      |
| 0                                   |                    |                   |                    |                 |         |
| Position where the u                | nique ID is locate | ed in the fetched | d data             |                 |         |
| Editor comp                         | onent              |                   |                    |                 |         |
| Editor                              |                    |                   |                    |                 |         |
| Select list                         |                    |                   |                    |                 |         |

| Tests eazyBl Create       |                                | Search  | Q | <b>4</b> <sup>€</sup> | ? | ٥      | 7      |
|---------------------------|--------------------------------|---------|---|-----------------------|---|--------|--------|
|                           |                                |         |   |                       |   |        |        |
|                           |                                |         |   |                       |   |        |        |
|                           |                                |         |   |                       | S | ave    | Cancel |
| <b>h</b>                  |                                |         |   |                       |   | Run te | act    |
| Highlighter: Velocity SQL | Configuration tester           |         |   |                       |   | Run u  | 551    |
|                           | Results Preview                | Metrics |   |                       |   |        |        |
| ~                         | SQL query<br>select * from Sea | sons    |   |                       |   |        |        |
|                           | Query results                  |         |   |                       |   |        |        |
|                           | id (Key)                       | Value   |   |                       |   |        |        |
|                           | 1                              | Winter  |   |                       |   |        |        |
|                           | 2                              | Spring  |   |                       |   |        |        |
| •                         | 3                              | Summer  |   |                       |   |        |        |

## **Analyzing External Data**

eazyBI is built as a general purpose Business Intelligence tool. You can analyze data outside of Jira and combine it into one central point of truth.

You may analyze and visualize data from SQL databases, REST API data sources, Google Sheets, Excel, and CSV files.

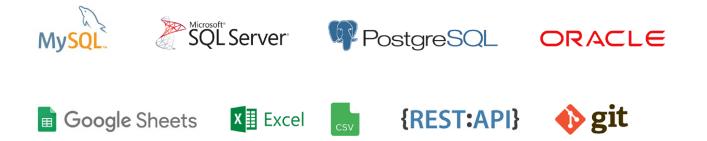

eazybi.com

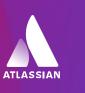

# Start a Free **30-Day Trial**

Platinum Marketplace Partner